version-11-08 serveur-11-08 administrateur

## **Les HST ou Horizon System Tools**

Les Horizon System Tools sont un ensemble de commandes développées pour simplifier la vie de l'administrateur système d'un serveur AbulÉdu.

# **Gestion des Utilisateurs**

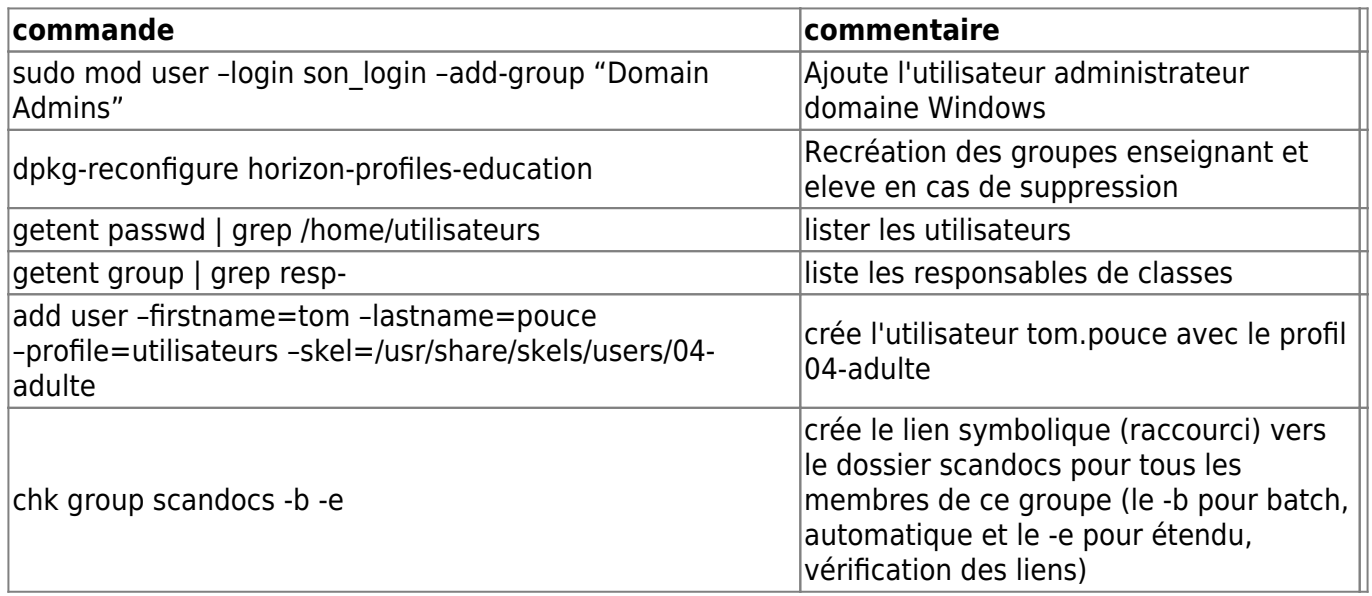

### **Réseau - Serveurs DNS externes**

Si vous devez mettre à jour les serveurs DNS externes utilisés par votre serveur AbulÉdu ne modifiez surtout pas le fichier /etc/resolv.conf …

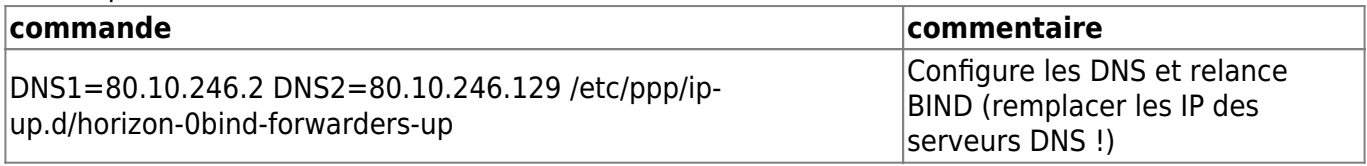

### **Commandes système HST (scripts)**

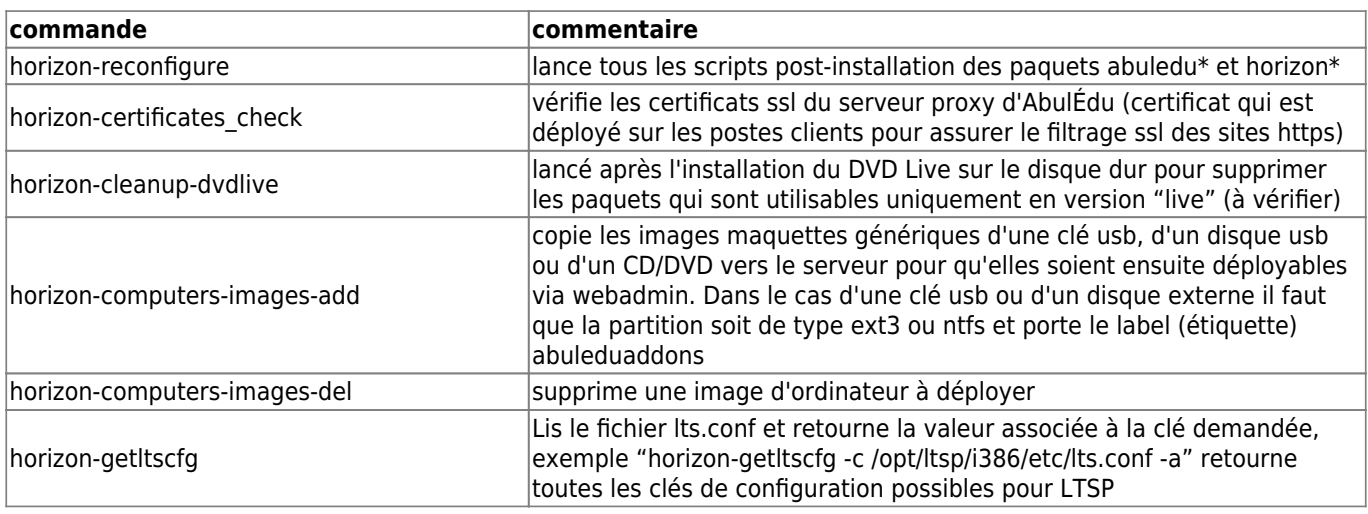

Last update: 2018/03/20 11.08:administrateur:commandes\_horizon-system-tools https://docs.abuledu.org/11.08/administrateur/commandes\_horizon-system-tools?rev=1521542191

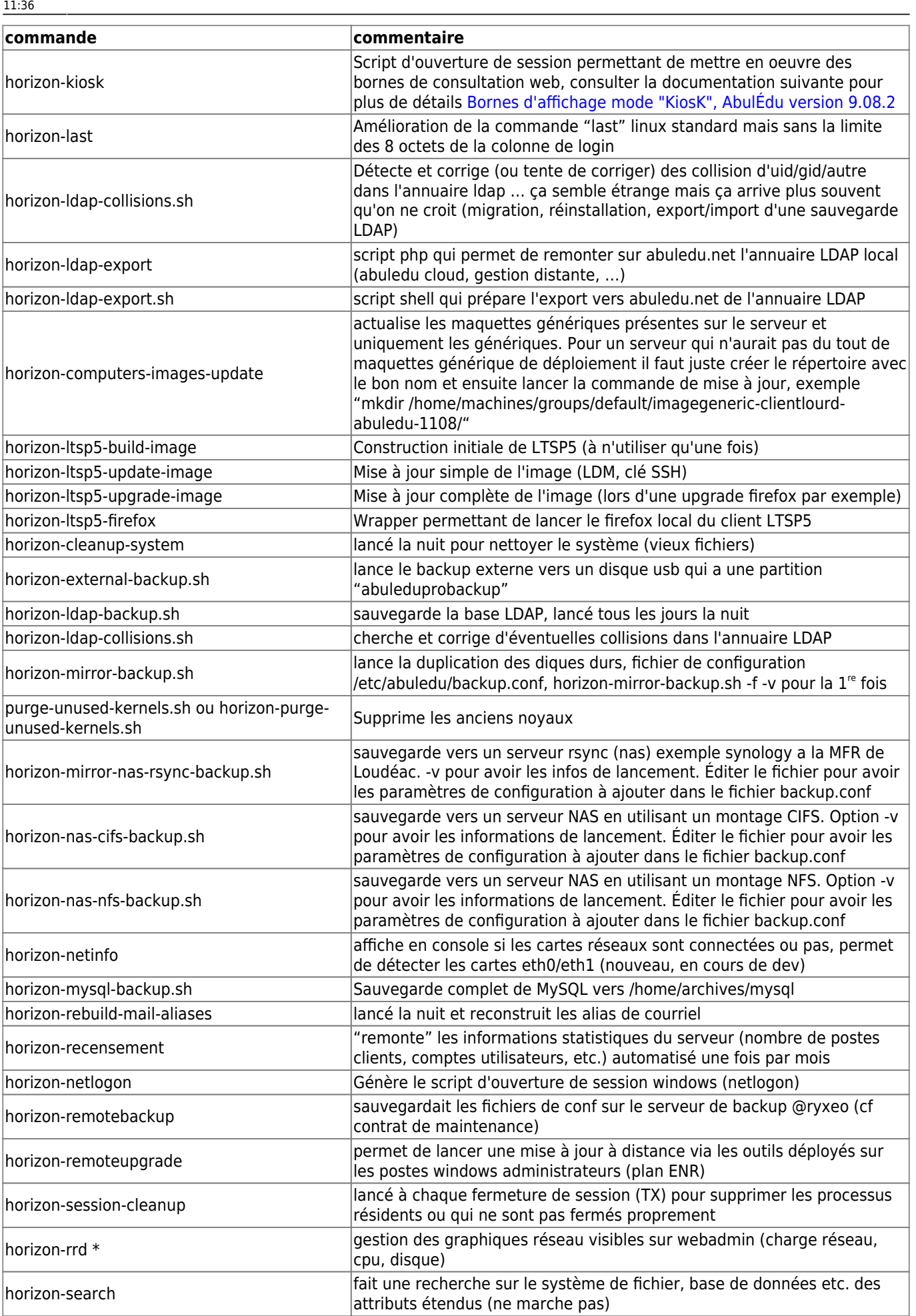

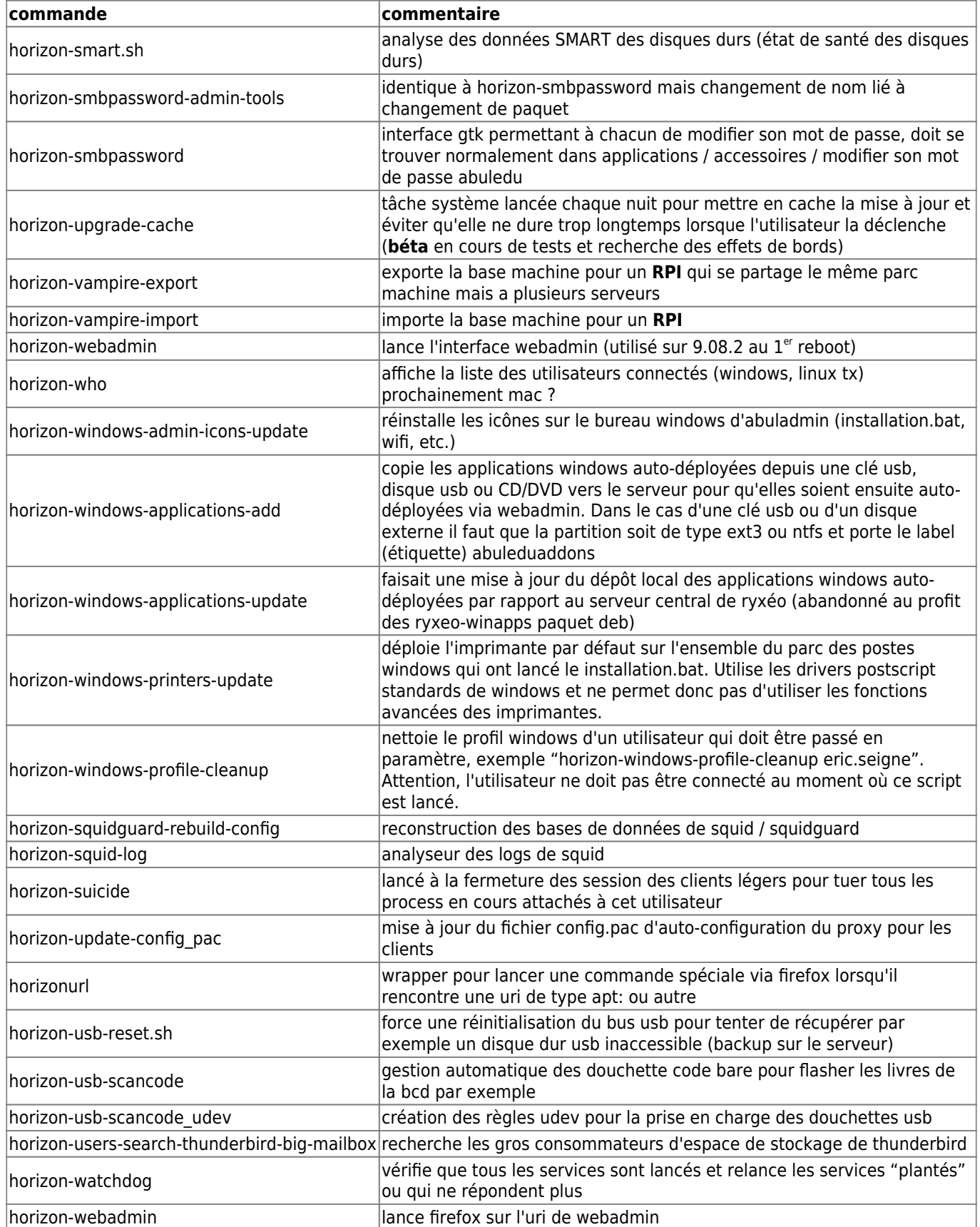

### **Commandes système HST pour la gestion des clients (scripts)**

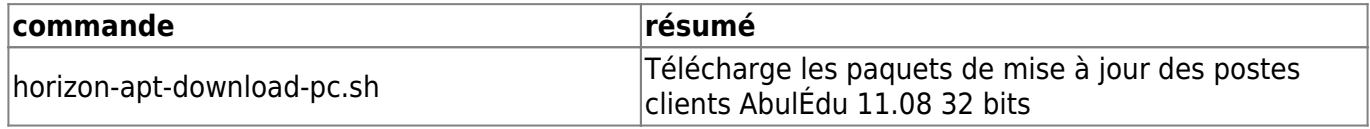

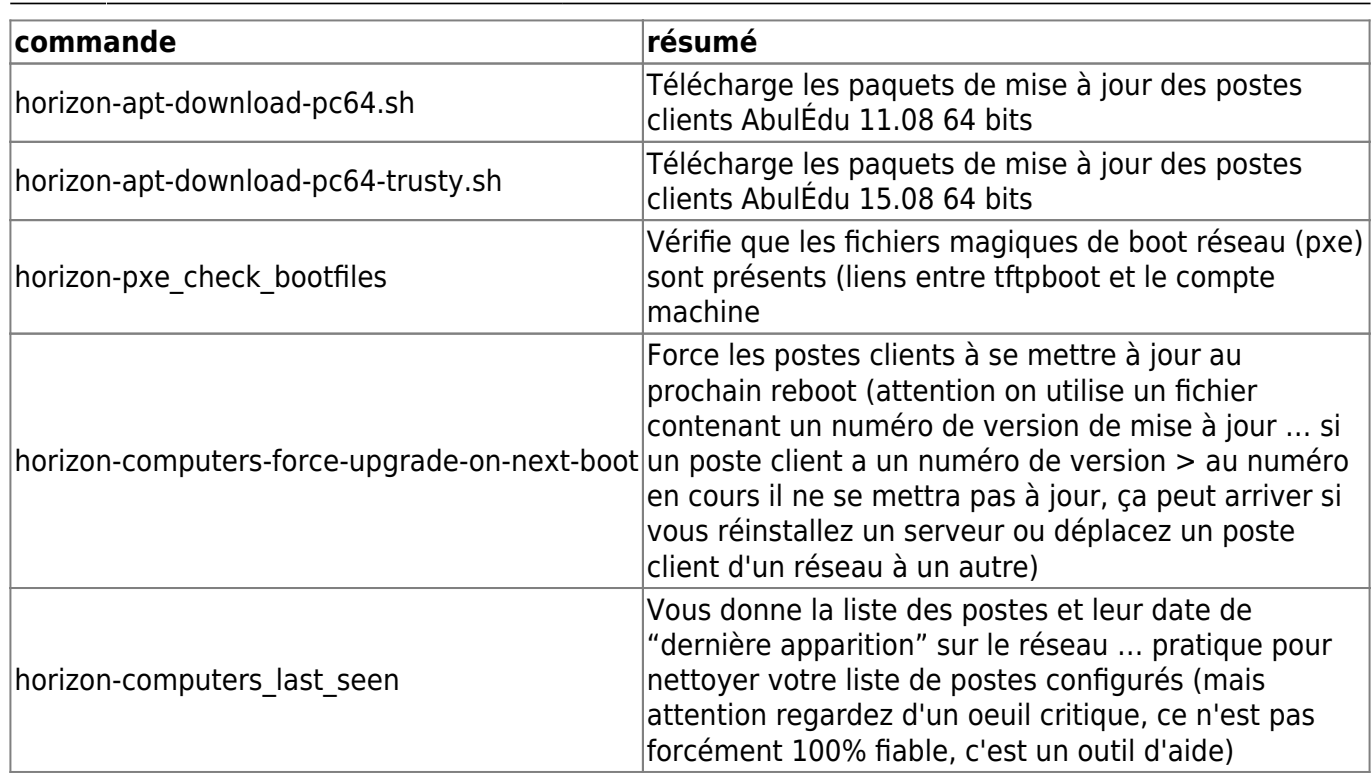

#### **Giant Lock / Verrou système des HST**

Lorsqu'on a affaire à un erreur de type

```
Can't acquire giant lock. You probably have another horizon-
{getent,add,modify,delete,check} tool already running : wait for it to
finish, or last execution didn't finish cleanly : check in your ~/.horizon
directory and delete the file \hat{A} \times giant.lock \hat{A} \times (Original error was: giant
lockfile still present, can't acquire lock after timeout !).
```
et qu'on est sûr de ne pas avoir d'autre commande HST en arrière plan (dans un screen par exemple) il faut aller supprimer manuellement ce "giant lock" … Le hic c'est qu'il est créé par l'utilisateur qui lance la commande sudo.

Le plus simple et systématique pour nettoyer "tous" les giant lock possibles :

sudo find /home/abecmd/ /root/ /var/lib/webadmin/ -name giant.lock -exec rm  $\{\}$  \;

From: <https://docs.abuledu.org/> - **La documentation d'AbulÉdu** Permanent link: **[https://docs.abuledu.org/11.08/administrateur/commandes\\_horizon-system-tools?rev=1521542191](https://docs.abuledu.org/11.08/administrateur/commandes_horizon-system-tools?rev=1521542191)** Last update: **2018/03/20 11:36**